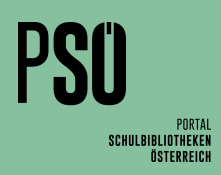

## **Leserdatenexport aus Sokrates**: Schritt für Schritt

## **Leserdatenexport**

- 1.  $\rightarrow$  laufendes Schuljahr
- 2.  $\rightarrow$  Dynamische Suche
- 3. Kategorie:  $\rightarrow$  Schnittstellen
- 4. Name der Abfrage  $\rightarrow$  100 Littera
- **5. Wichtig: Alles auswählen außer den Punkt "Nummerierung".**
- 6. Rechts unten  $\rightarrow$  Ausführen
- 7. Danach wieder rechts unten → Exportieren (XLSX)
- 8. Z. B. auf einen USB-Stick der Schulbibliothek speichern.

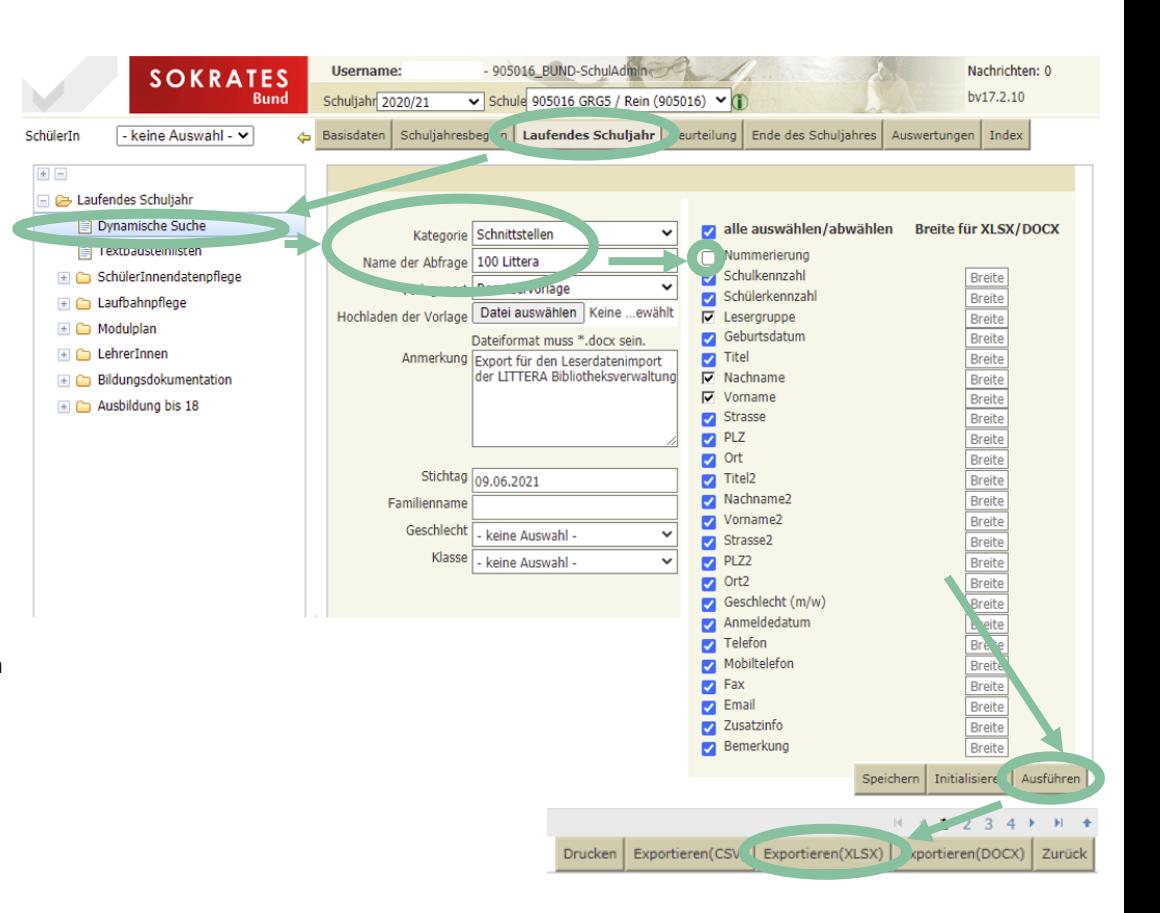